## Hinweise für die Angebotserstellung und den Bestellprozess

### Angebotsanfrage für einen neuen OPEN-VALUE-Vertrag

Bitte die relevante Kd.-Nr. bei der Angebotsanfrage mitteilen. Ebenfalls wird die Information über den Endkunden und das Land benötigt z.B.: "XXX /Österreich". OPEN-VALUE-Lizenzen können nur für EMEA- (EFTA-)Region angeboten werden.

Bitte für den Endkunden die Bezugsberechtigung angeben: Kommerziell, Government, Academic (EDU) od. Charity und die Anzahl und die gewünschten Produkte. Mit der Angabe, wie gezahlt werden möchte: 3 Jahre prepaid oder in 3 Raten. Es gelten die Terms & Conditions zu Zeiten der Bestellung.

### Preise:

Da wir immer nur eine Preisliste für den aktuellen Monat von Microsoft erhalten, gilt das Angebot auch nur bis zum Monatsende des Monats:

Um Ihre OPEN-VALUE-Bestellung ausführen zu können, benötigen wir bitte die vollständigen Endkundendaten.

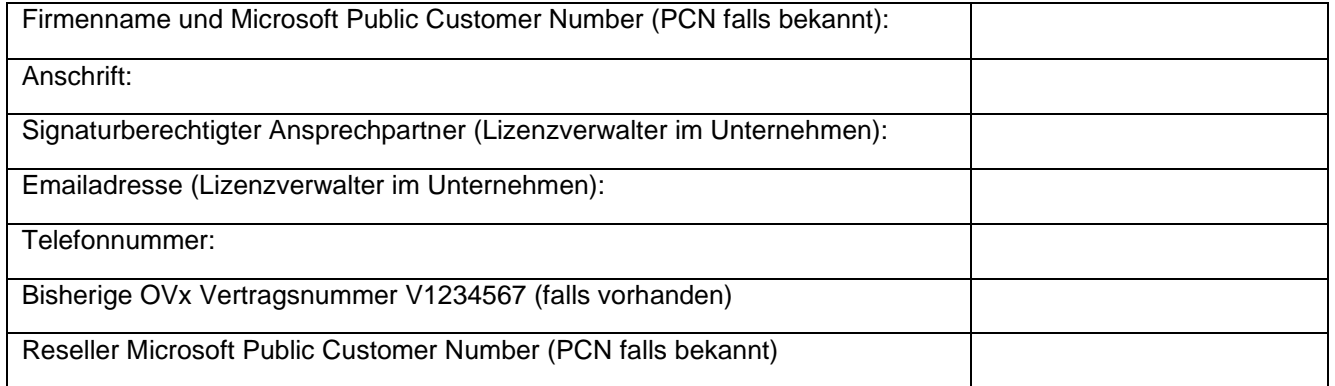

Mit dem Wegfall von Microsoft Open hat sich für uns die Anzahl der neu anzulegenden MS Open Value Verträge stetig erhöht. Um Ihnen diese Dienstleistung in gewohnter Qualität anbieten zu können, müssen wir eine Service Gebühr für die Anlage von Folge- und Neuverträgen in Rechnung stellen (dies betrifft die letzte Position im Angebot).

Im Falle einer Vertragsverlängerung grenzt der neue MS OVx Vertrag nahtlos an den bisherigen an. Das Startdatum ist der erste Tag des Folgemonats (Aktivschaltung durch Microsoft. Die dazugehörige Bestellung können wir frühestens an diesem Tag der Aktivschaltung an Microsoft weiter reichen (dies gilt auch immer für Neuverträge!). Es gilt der zu diesem Zeitpunkt gültige Einkaufspreis.

# Lizenz+SA" bzw. "SA-Verlängerung Bestellung:

TD SYNNEX benötigt folgende Endkunden-Daten vom Reseller:

- Firmenname laut Impressum
- Vollständige Anschrift
- Ansprechpartner inkl. Emailadresse, der diesen neuen Vertrag elektronisch signieren darf
- Ggf. zusätzlichen Ansprechpartner inkl. Emailadresse,

der über den Vertrag informiert werden soll

In Ihrer Bestellung beziehen Sie sich idealerweise auf unsere Angebots-Nr. und führen die gewünschten Produkte auf und geben die geforderten Endkunden-Angaben an.

Sofern vorhanden, übermitteln Sie uns bitte auch die Microsoft PCN (Public Customer Number) vom Endkunden und vom Reseller. Anhand dieser Angaben legt TD SYNNEX im Microsoft-Tool "eAgreements" den neuen MS OV Vertrag an.

Es wird eine E-Mail Benachrichtigung generiert, die an den Endkunden geht (1.Ansprechpartner). In dieser E-Mail befindet sich ein weiterführender Link, um dem Microsoft OV Vertrag zuzustimmen und dann elektronisch zu signieren. Der Reseller (SIE) erhält eine Kopie dieser Benachrichtigung.

Signierte der Kunde kann TD SYNNEX nach Aktivierung durch Microsoft die Bestellung zeitnah einbuchen. Microsoft kann bis zu 72 Stunden benötigen, bis der Endkunde seine Nutzungsrechte (Lizenzen) im Vertragsportal "VLSC" sehen und nutzen kann.

#### *Sehr geehrte(r) Frau/Herr xxxxxx,*

*Ihr Microsoft-Volumenlizenzvertrag wurde von Ihrem Microsoft-Handelspartner erstellt und steht zur Annahme und elektronischen Signatur bereit.*

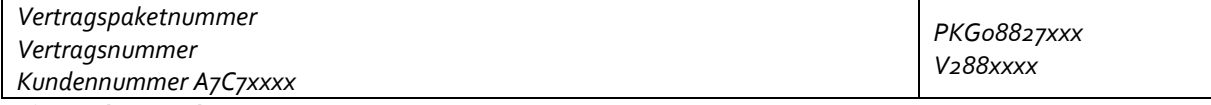

*Erforderliche Aktion*

*Bitte klicken Sie auf den Link unten, um die Verträge im Namen Ihres Unternehmens zu prüfen und zu signieren. Wenn Sie keine Signierungsbefugnisse mehr haben, benachrichtigen Sie bitte umgehend Ihren Handelspartner, und verwenden Sie den folgenden Link nicht.*

*Hinweis: Sie werden aufgefordert werden, sich mit einem gültigen Geschäfts-, Schul- oder Uni Konto oder einer gültigen Windows Live ID bei eAgreement anzumelden. Wenn Sie sich über eine Windows Live ID anmelden möchten, jedoch keine Windows Live ID besitzen, müssen Sie eine Windows Live ID erstellen. Sie werden hierzu aufgefordert, wenn Sie auf den unten angezeigten Link klicken. Klicken Sie auf den Link, um die Verträge zu prüfen und zu signieren. <https://eagreements.microsoft.com/AgreementWeb/Login.aspx>*

Bitte mit der Live ID einloggen:

Sign in with your Windows Live ID (Microsoft account)

### Sign In with your work or school account

Enter your work or school account e.g. "tomas@contoso.com" or "tomas@contoso.onmicrosoft.com" provided by your organization. We do not support the creation of your work or school accounts at the moment. Alternatively, please use your Windows Live ID.

Login

Sign in with your Windows Live ID (Microsoft account)

To Sign in with your Windows Live ID, click on the following link: Sign in with your Windows Live ID If you do not have a Windows Live ID associated with your business email address. Create one now... FAQ:

Q: Want to learn How to make your account more secure?

A: Two-step verification is an advanced security feature that makes it harder for a hacker to sign in to your account with just a stolen password. Learn more about two-step verification and whether it's right for you. Or Set up two-step verification

#### Sign in with your Partner Domain Account

To sign in with your Microsoft Partner Domain Account, click the following link: Sign in with your Microsoft Partner Domain Account e.g. username@partners.microsoft.net

Somit startet der neue MS OV zum Datum der Signatur und die Bestellung von "Lizenz+SA" bzw. "SA-Verlängerung" kann seitens TD SYNNEX an Microsoft weiter geleitet werden. Die normale Laufzeit eines MS OV beträgt 36 Monate. Nach 36 Monaten kann der Vertrag (zu den dann gültigen Preisen) um drei weitere Jahre verlängert werden. Dieser schließt in Bezug auf die Laufzeit nahtlos an den bisherigen Vertrag an.